## *RTI Connext DDS*

# **Combined Latency and Throughput Performance Test**

## **Getting Started Guide**

Version 5.1.0

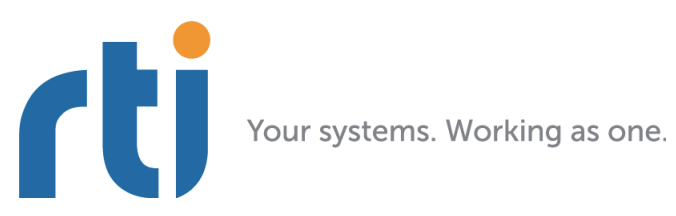

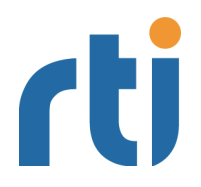

**© 2013 Real-Time Innovations, Inc**. All rights reserved. Printed in U.S.A. First printing. December 2013.

**Trademarks** Innovations, Inc. All other trademarks used in this document are the property of their respective owners.

### **Copy and Use Restrictions**

No part of this publication may be reproduced, stored in a retrieval system, or transmitted in any form (including electronic, mechanical, photocopy, and facsimile) without the prior written permission of Real-Time Innovations, Inc. The software described in this document is furnished under and subject to the RTI software license agreement. The software may be used or copied only under the terms of the license agreement.

## **Technical Support**

Real-Time Innovations, Inc. 232 E. Java Drive Sunnyvale, CA 94089<br>Phone: (408) 990-74 Phone: (408) 990-7444<br>Email: support@rti.co support@rti.com Website: <https://support.rti.com/>

## **Contents**

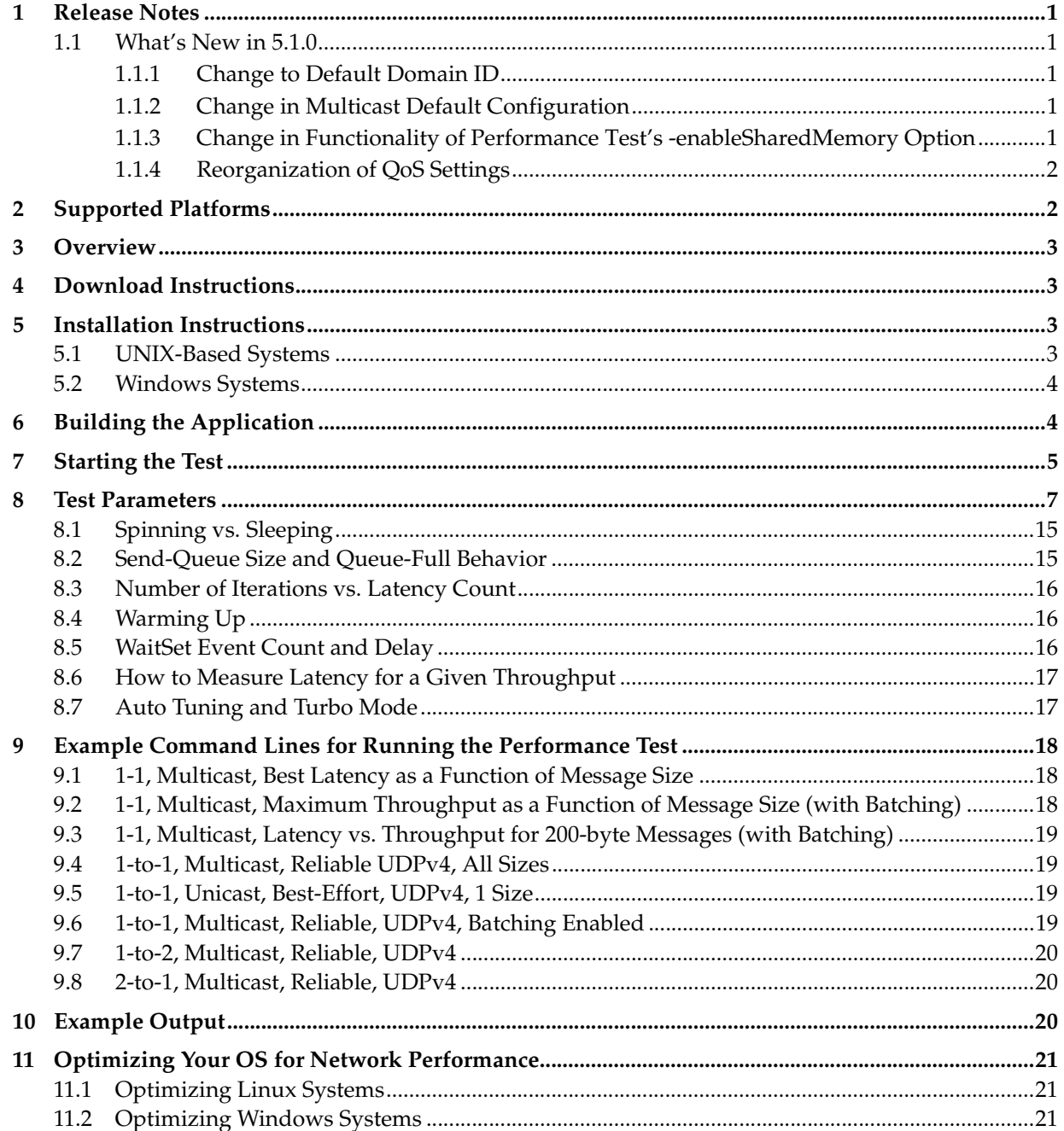

## **Testing Performance**

This document describes how to run a combined latency and throughput test application for *RTI® Connext™*.

The test measures what is sometimes called "loaded latency"—latency at a given throughput level. It can help you answer questions such as:

- ❏ For a given publishing configuration (e.g., queue size, batching settings), sample size, and subscribing configuration (e.g., queue size, Listener vs. WaitSet) what is the throughput of my network?
- ❏ When my network is heavily loaded, what latency can I expect?
- $\Box$  For a given configuration, what is the best-case latency with no other traffic on the network?

For examples of specific configurations, see [Example Command Lines for Running the Perfor](#page-20-0)[mance Test \(Section 9\)](#page-20-0).

## <span id="page-3-0"></span>**1 Release Notes**

## <span id="page-3-1"></span>**1.1 What's New in 5.1.0**

## <span id="page-3-2"></span>**1.1.1 Change to Default Domain ID**

The default domain ID has been changed from 59 to 1.

## <span id="page-3-3"></span>**1.1.2 Change in Multicast Default Configuration**

In previous releases, multicast was enabled by default and could be disabled using the command-line option **-nomulticast**.

Starting with release 5.1.0, multicast is disabled by default and can be enabled using the command-line option **-multicast**.

The command-line option **-nomulticast** is kept for backward compatibility.

[RTI Issue ID CORE-5854]

## <span id="page-3-4"></span>**1.1.3 Change in Functionality of Performance Test's -enableSharedMemory Option**

In this release, the effect of the command-line option **-enableSharedMemory** has been changed. Now it forces the application to only use the Shared Memory transport. In previous releases, this option allowed the application to use Shared Memory as well as the default transport (UDPv4).

[RTI Issue ID COREPLG-5867]

## <span id="page-4-0"></span>**1.1.4 Reorganization of QoS Settings**

In this release, the QoS settings that are not dependent on the command-line options have been moved to the **perftest.xml** file, in order to ease QoS modification.

[RTI Issue ID COREPLG-5919]

## <span id="page-4-1"></span>**2 Supported Platforms**

The performance test application provides makefiles/projects for the following architectures:

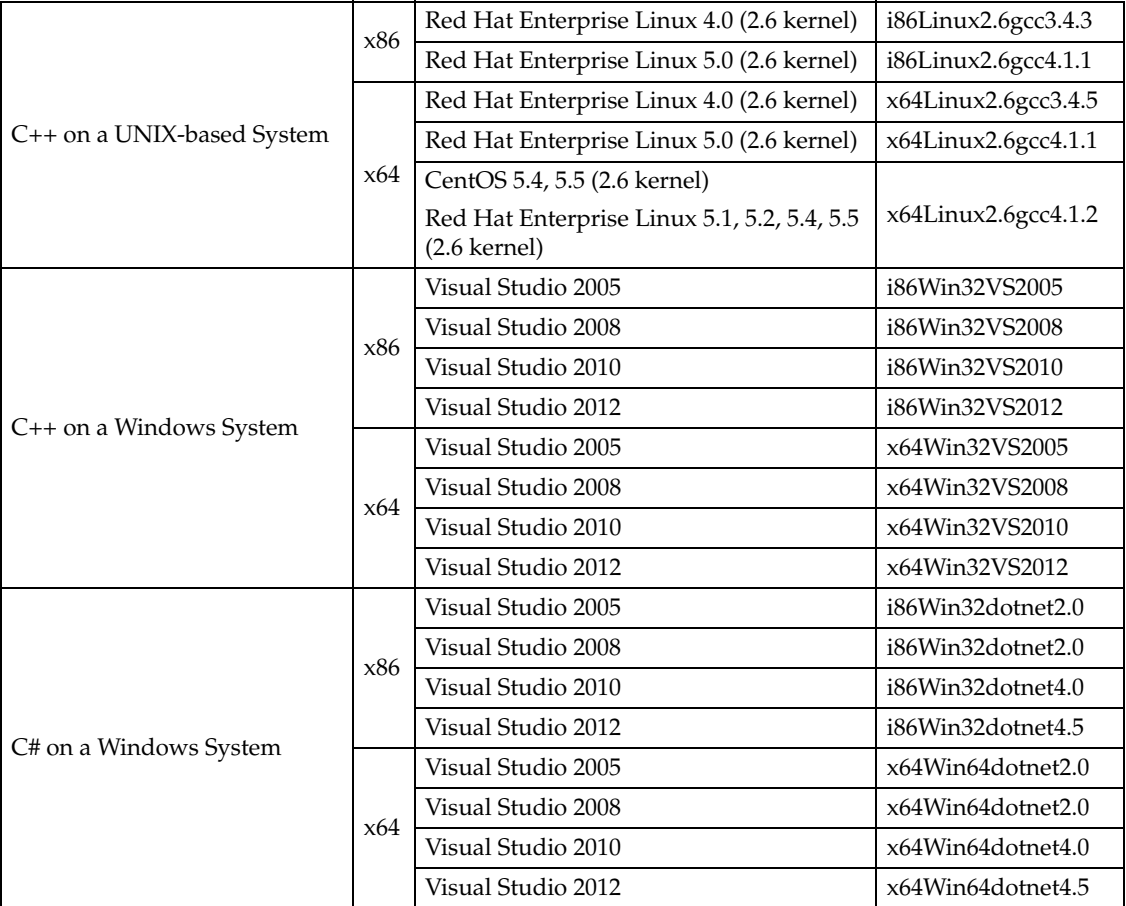

## <span id="page-5-0"></span>**3 Overview**

The publishing side of the test writes data as fast as it can. Every few samples (configured through the command line), it sends a special sample requesting an echo from the subscribing side. It uses this 'request -> echo' exchange to measure round-trip latency.

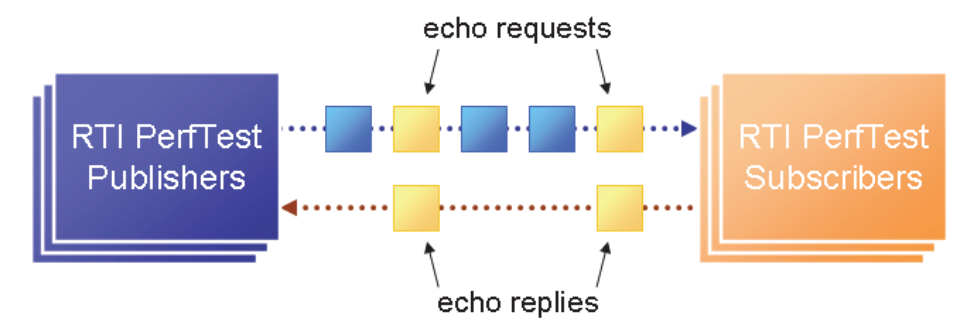

As you will see in [Section 8,](#page-9-0) there are several command-line options, including ones to designate whether the application will act as the publisher or subscriber.

You will start multiple copies of the application (typically 1 publisher and 1 or more subscribers):

- $\Box$  The publishing application publishes throughput data; it also subscribes to the latency echoes.
- ❏ The subscribing applications subscribe to the throughput data, in which the echo requests are embedded; they also publish the latency echoes.

The publisher prints the latency test results; the subscriber prints the throughput results.

## <span id="page-5-1"></span>**4 Download Instructions**

Download the test from the RTI Community Portal, [http://community.rti.com/.](http://community.rti.com/) Search for **Example Performance Test for RTI Connext**.

If you need help with the download process, contact **support@rti.com**.

## <span id="page-5-2"></span>**5 Installation Instructions**

## <span id="page-5-3"></span>**5.1 UNIX-Based Systems**

Follow the instructions below. You do not need administrator privileges. All directory locations in this document are meant as examples only; adjust them to suit your site.

- **1.** Make sure you have GNU's version of the tar utility, **gtar** (which handles long file names) and the unzip utility, **gunzip**. (On Linux systems, **tar** generally *is* **gtar** and **unzip** *is* **gunzip**. On Solaris systems, these utilities are separate.)
- **2.** Use **gunzip** and **gtar** to extract the distribution into a directory of your choice. For example:

```
gunzip rtiperftestdds510.tar.gz
 gtar xvf rtiperftestdds510.tar
```
The performance test files will be extracted into **<***your extraction directory***>/rtiperftest.5.1.0**.

- **3.** Make sure the **NDDSHOME** variable is set to your *RTI Connext* installation directory, for example, **/opt/rti/ndds.5.1.0**.
- **4.** Make sure the appropriate **\${NDDSHOME}/lib/<***architecture***>** directory is in the **LD\_LIBRARY\_PATH** environment variable to pick up the shared library.

The test is provided in source code only—after installation, you will need to build the application (see [Section 6\)](#page-6-1).

## <span id="page-6-0"></span>**5.2 Windows Systems**

Follow the instructions below. You do not need administrator privileges. All directory locations in this document are meant as examples only; adjust them to suit your site.

**1.** Right-click the distribution file and extract its contents into a directory of your choice.

The performance test files will be extracted into **<***your extraction directory***>/ rtiperftest.5.1.0**.

- **2.** Make sure the **NDDSHOME** variable is set to your *RTI Connext* installation directory, for example, **C:\Program Files\RTI\ndds.5.1.0**.
- **3.** Make sure the appropriate **%NDDSHOME%\lib\<***architecture***>** directory is in the **Path** environment variable (so that it picks up the shared library). Or, you can copy the DLLs from **%NDDSHOME%\lib\<***architecture***>** into the directory where the **perftest\_<***language***>** executable is once you've built the test (see [Building the Applica](#page-6-1)[tion \(Section 6\)\)](#page-6-1).

The test is provided in source code only—after installation, you will need to build the application (see [Building the Application \(Section 6\)\)](#page-6-1).

## <span id="page-6-1"></span>**6 Building the Application**

First, as described above, make sure the environment variable **NDDSHOME** is set to the directory containing your *RTI Connext* installation.

**To use keyed types:** The performance test supports both unkeyed and keyed<sup>1</sup> types. Out of the box, the makefiles/project files use the *rtiddsgen* utility to generate code for unkeyed types. To use the test with keyed types, do one of the following:

❏ Define the **RTIDDSGEN\_PREPROCESSOR** environment variable to be

"-D PERFTEST\_KEYED\_TYPE". Set this environment variable *before* compiling.

Or

❏ Uncomment the following line in **<installation directory>/idl/test.idl**:

#define PERFTEST\_KEYED\_TYPE

<sup>1.</sup> For information about keyed and unkeyed types, please see Chapter 3 in the R*TI Core Libraries and Utilities User's Manual.*

#### **Examples of how to build the application:**

#### ❏ **C++ on a UNIX-based System**

From a command-line terminal:

```
 $ cd rtiperftest.5.1.0/perftest_cpp
 $ gmake -f Makefile.<architecture>
```
(Where <*architecture*> is the architecture that you want to build.)

For example, to build on a Red Hat Enterprise Linux 5 32-bit system:

```
 $ gmake -f Makefile.i86Linux2.6gcc4.1.1
```
Makefiles for some architectures are included in the example. If your architecture's makefile is not provided, you can create your own makefile based on the shipped example makefiles.

#### ❏ **C++ and C# on a Windows System**

**1.** Open the file, **perftest-<***architecture***>.sln**, in Visual Studio (where <*architecture*> is the architecture that you want to build).

Projects and solution files for some architectures are included in the example. If your architecture's file is not provided, you can create your own project and solution files based on the shipped example projects and solution files.

- **2.** For better performance, select the **Mixed Platforms, Release** configuration in the Standard toolbar in Visual Studio.
- **3.** From the Build menu, select **Build Solution**.

### ❏ **Java on UNIX-Based or Windows Systems**

You will need:

- **•** A build tool called **Ant**, which is available free from<http://ant.apache.org/>
- **•** JDK 1.7. The latest JDK version can be found here: <http://java.sun.com/javase/downloads/index.jsp>
- **•** The **JAVA\_HOME** environment variable must be set to the JDK installation directory (because **Ant** uses this variable).

Enter:

```
$ cd rtiperftest.5.1.0/perftest_java
$ ant -propertyfile ../resource/properties/dds_release.properties
```
## <span id="page-7-0"></span>**7 Starting the Test**

The test is provided in C++, C#, and Java. The list below identifies how to run the executables, once you have built them, and how to pass configuration parameters to them. For detailed descriptions of the test parameters, see [Test Parameters \(Section 8\)](#page-9-0). For example test configurations, see [Example Command Lines for Running the Performance Test \(Section 9\).](#page-20-0)

When running the test, keep in mind that a throughput test will necessarily place a heavy load on your network and potentially on your CPU(s) as well. For the most accurate results, and the fewest complaints from your coworkers and IT department, run the test when and where you have a subnet to yourself. The test is designed to measure latency under loaded network condi-

tions; it will produce those loads itself: there is no need to produce them externally (and your throughput results may not be meaningful if you do).

❏ The **C++ and C#** executables are in these directories:

- **• <***installation directory***>/bin/<***architecture***>/Release**
- **• <***installation directory***>/bin/<***architecture***>/Debug**

where *<architecture*> depends on your architecture, such as i86Linux2.6gcc4.3.4 or i86Win32VS2008.

**On Windows systems:** As described in [Section 5.2,](#page-6-0) set your **Path** environment variable to the appropriate **%NDDSHOME%\lib\<***architecture***>** directory (this allows a shared library to be picked up when you run the executable). Or, copy the DLLs from **%NDDSHOME%\lib\<***arch***itecture>** into the directory where the **perftest\_<***language***>** executable is located once you've built the test.

❏ The **Java** script that is used to run the Java example is in the **<***installation directory***>/ scripts** directory.

As described in [Installation Instructions \(Section 5\)](#page-5-2), you should have already set your **LD\_LIBRARY\_PATH** (for UNIX-based systems) or **Path** (for Windows systems) so that the application can pick up the native shared libraries on which *RTI Data Distribution Service* depends. If you have not, you can set the environment variable **RTI\_PERFTEST\_ARCH** to your specific architecture and let the run script set **LD\_LIBRARY\_PATH** or **Path** for you (assuming your **NDDSHOME** environment variable is already set).

For example:

**•** If you are using a Windows 32-bit architecture:

set RTI\_PERFTEST\_ARCH=i86Win32jdk

**•** If you are using a Windows 64-bit architecture:

set RTI\_PERFTEST\_ARCH=x64Win64jdk

**•** If you are using the Linux i86Linux2.6gcc4.3.4jdk architecture:

setenv RTI\_PERFTEST\_ARCH i86Linux2.6gcc4.3.4jdk

❏ Make sure java is in your path before running the java example run script.

- ❏ The test uses XML and INI configuration files, and locates these files based on their paths relative to the directory from which the test is run. Therefore to use these configuration files:
	- **• Change to the top-level rtiperftest.5.1.0 directory.** For example:

```
cd /opt/rti/rtiperftest.5.1.0
```
**• Start the test applications.** You can start the publisher or subscribers first, the order does not matter. When selecting your optional parameters, choose parameters that allow the test to run for *at least* 5 seconds to get any kind of meaningful results. The longer it runs, the more accurate the results will be. Ideally, you should run the test for at least 1 minute.

**C++:** 

```
bin/<architecture>/Release/perftest_cpp <-pub|-sub> [parameters]
 or
```

```
bin/<architecture>/Debug/perftest_cpp <-pub|-sub> [parameters]
```
**C#:** 

```
bin/<architecture>/Release/perftest_cs <-pub|-sub> [parameters]
 or
bin/<architecture>/Debug/perftest_cs <-pub|-sub> [parameters]
```
**Java:** 

scripts/perftest\_java <-pub|-sub> [*parameters*]

where <*architecture*> depends on your architecture, such as i86Linux2.6gcc4.3.4 or i86Win32VS2008.

❏ After the publisher recognizes that the specified number of subscribers (see the [-numSubscribers <count>](#page-15-0) option) are online and the subscriber recognizes that the specified number of publishers (see the [-numPublishers <count>](#page-13-2) option) are online, the test begins.

## <span id="page-9-0"></span>**8 Test Parameters**

Several parameters are available; you can enter them on the command line or put them in a configuration (.ini) file. Entries on the command line take precedence. (See the [-configFile <filename>](#page-10-1) and [-qosprofile <filename>](#page-12-0) options in [Table 8.1](#page-10-0) for file locations.)

All parameters are optional and case-insensitive; partial matches are allowed (such as **-h** instead of **-help**).

Some parameters only make sense in the publishing or subscribing application. The parameters are presented in the following tables, based on whether they may be used in a publishing application, a subscribing application, or both:

- ❏ [Test Parameters for Publishing and Subscribing Applications \(Table 8.1\) on Page 8](#page-10-0)
- ❏ [Test Parameters Only for Publishing Applications \(Table 8.2\) on Page 12](#page-14-0)
- ❏ [Test Parameters Only for Subscribing Applications \(Table 8.3\) on Page 11](#page-13-0)

As you will see in the tables, the [-pub](#page-16-0) parameter specifies a publishing application and [-sub](#page-13-1) specifies a subscribing application. If you do not specify [-pub](#page-16-0) or [-sub,](#page-13-1) [-sub](#page-13-1) is assumed.

For additional information on setting the parameters, see:

- ❏ [Spinning vs. Sleeping \(Section 8.1\)](#page-17-0)
- ❏ [Send-Queue Size and Queue-Full Behavior \(Section 8.2\)](#page-17-1)
- ❏ [Number of Iterations vs. Latency Count \(Section 8.3\)](#page-18-0)
- ❏ [Warming Up \(Section 8.4\)](#page-18-1)
- ❏ [WaitSet Event Count and Delay \(Section 8.5\)](#page-18-2)

<span id="page-10-3"></span><span id="page-10-2"></span><span id="page-10-1"></span>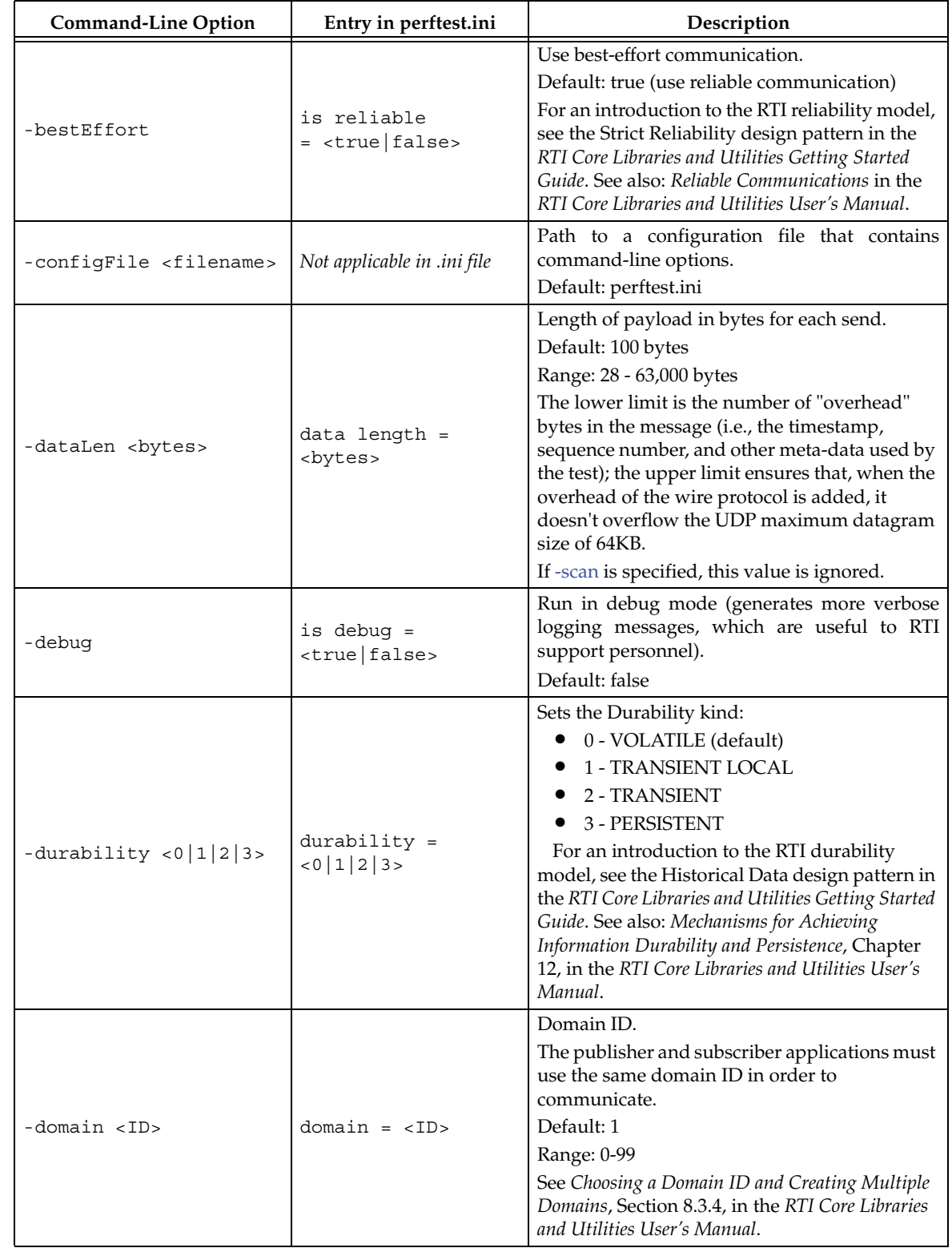

<span id="page-10-0"></span>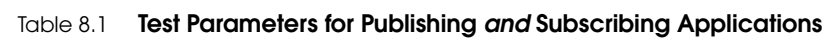

| <b>Command-Line Option</b>               | Entry in perftest.ini                                    | Description                                                                                                    |
|------------------------------------------|----------------------------------------------------------|----------------------------------------------------------------------------------------------------|
| -enableSharedMemory                      | enable shared<br>$memory =$<br><true false=""></true>    | Enable the shared memory transport.<br>Default: shared memory transport is disabled                                                                                                    |
| -enableTcpOnly                           | enable tcp only<br>$\equiv$<br><true false></true false> | Disable all the other transports and use only<br>TCP transport for communication.<br>Default: TCP transport not enabled                                                                                                    |
| -help                                    | Not applicable in .ini file                              | Print this usage message and exit.                                                                                                    |
| -instanceHashBuckets<br>$<$ n $>$        | instance hash<br>buckets = $\langle n \rangle$           | Number of hash buckets for instances.<br>Default: -1 (means same as the number of<br>instances)<br>Range: (actual value) $> 0$                                                                                                    |
| -instances <int></int>                   | $instances$ = $\langle number$<br>of instances>          | Set the number of instances to use in the test.<br>The publishing and subscribing applications<br>must specify the same number of instances.<br>This option only makes sense when testing a<br>keyed data type; to do so, uncomment the line<br>"#define PERFTEST_KEYED_TYPE" in the IDL<br>type-definition file ( <install-dir>/idl/test.idl)<br/>before compiling. Alternatively, define the<br/>RTIDDSGEN_PREPROCESSOR environment<br/>variable to "-D PERFTEST_KEYED_TYPE"<br/>before compiling.<br/>Default: 1<br/>Range: <math>&gt; 0</math></install-dir> |
| -keepDurationUsec<br>$usec$              | keep duration usec<br>$= uses$                           | Minimum duration that a sample is queued for<br>ACK-disabled readers. Only used if the<br>-noPositiveAcks option is specified on the<br>publisher side.<br>See Disabling Positive Acknowledgements, Section<br>6.5.3.3 in the RTI Core Libraries and Utilities<br>User's Manual.<br>Default: 1,000 usec (1 millisec)<br>Range: $>= 0$                                                                                                    |
| -multicast                               | is multicast =<br><true false></true false>              | Use multicast to receive data.<br>Default: do not use multicast.                                                                                                    |
| -multicastAddress<br><address></address> | Currently not supported in<br>perftest.ini               | Specify the multicast receive address for<br>receiving user data.<br>If unspecified, the following default values will<br>be used according to the topic:<br>• latency: 239.255.1.2<br>throughput: 239.255.1.1<br>announcement: 239.255.1.100                                                                                                    |
| -nomulticast                             | is multicast =<br><true false></true false>              | Do <i>not</i> use multicast.<br>Note: Starting in 5.1.0, this option is no longer<br>needed since multicast is disabled by default. It<br>exists only to maintain backward compatibility.<br>Default: do not use multicast                                                                                                    |

Table 8.1 **Test Parameters for Publishing** *and* **Subscribing Applications**

<span id="page-12-1"></span><span id="page-12-0"></span>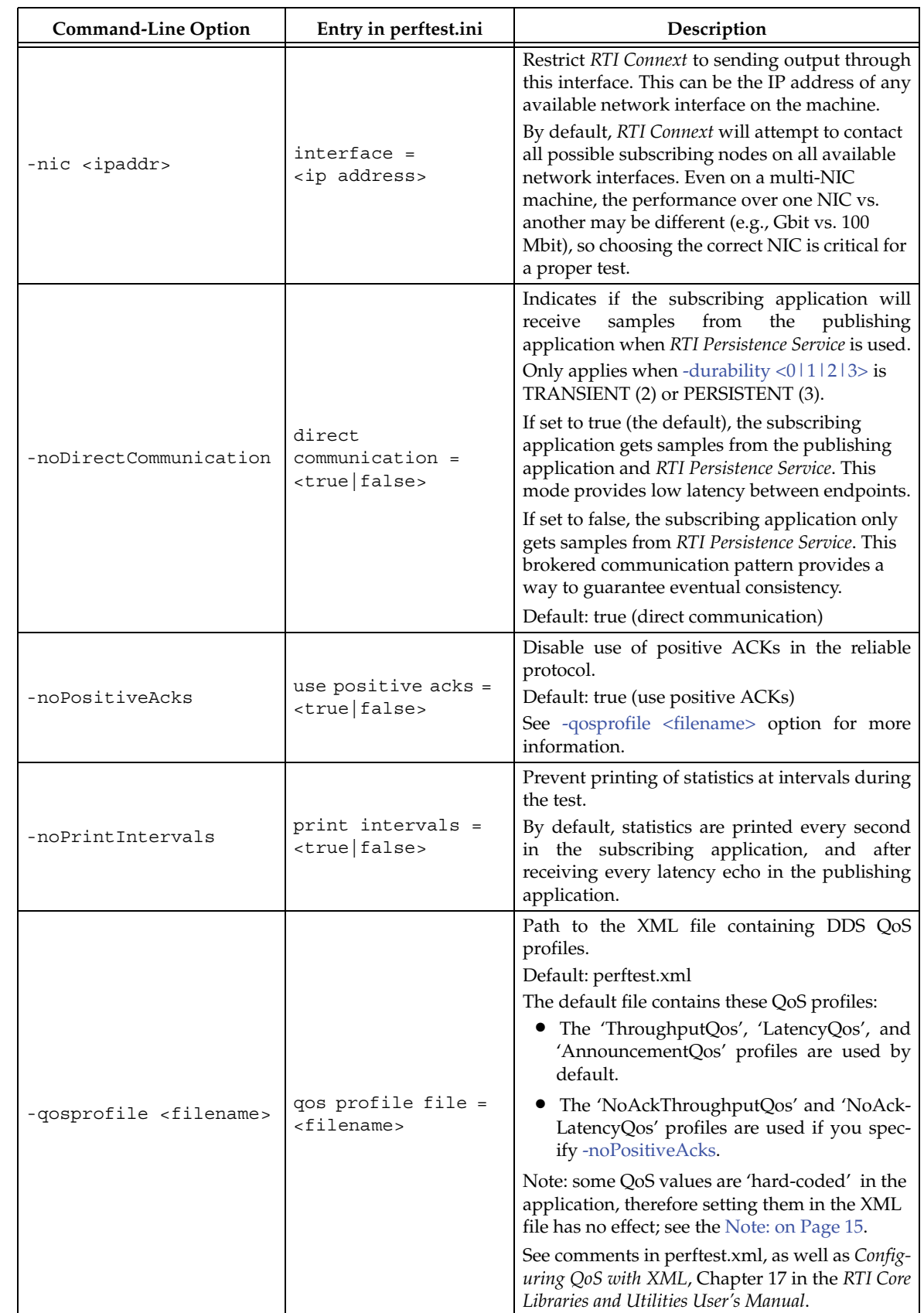

## Table 8.1 **Test Parameters for Publishing** *and* **Subscribing Applications**

<span id="page-13-5"></span><span id="page-13-3"></span>

| <b>Command-Line Option</b>          | Entry in perftest.ini                              | Description                                                                                                    |
|-------------------------------------|----------------------------------------------------|----------------------------------------------------------------------------------------------------|
| -useReadThread                      | use read thread $=$<br><true false=""  =""></true> | Use a separate thread (instead of a callback) to<br>read data.<br>See WaitSet Event Count and Delay (Section<br>8.5)<br>Default: use callback for subscriber                                                                                                    |
| -waitsetDelayUsec<br>$uses$         | waitset delay usec<br>$= uses$                     | Process incoming data in groups, based on<br>time, rather than individually.<br>Only used if the -useReadThread option is<br>specified on the subscriber side.<br>See WaitSet Event Count and Delay (Section<br>$8.5$ ).<br>Default: 100<br>Range: $>= 0$                |
| -waitsetEventCount<br>$<$ count $>$ | waitset event count<br>$=$ $<$ count $>$           | Process incoming data in groups, based on the<br>number of samples, rather than individually.<br>Only used if the -useReadThread option is<br>specified on the subscriber side.<br>See WaitSet Event Count and Delay (Section<br>$8.5$ ).<br>Default: 5<br>Range: $>= 1$ |

Table 8.1 **Test Parameters for Publishing** *and* **Subscribing Applications**

## <span id="page-13-0"></span>Table 8.3 **Test Parameters Only for** *Subscribing* **Applications**

<span id="page-13-4"></span><span id="page-13-2"></span><span id="page-13-1"></span>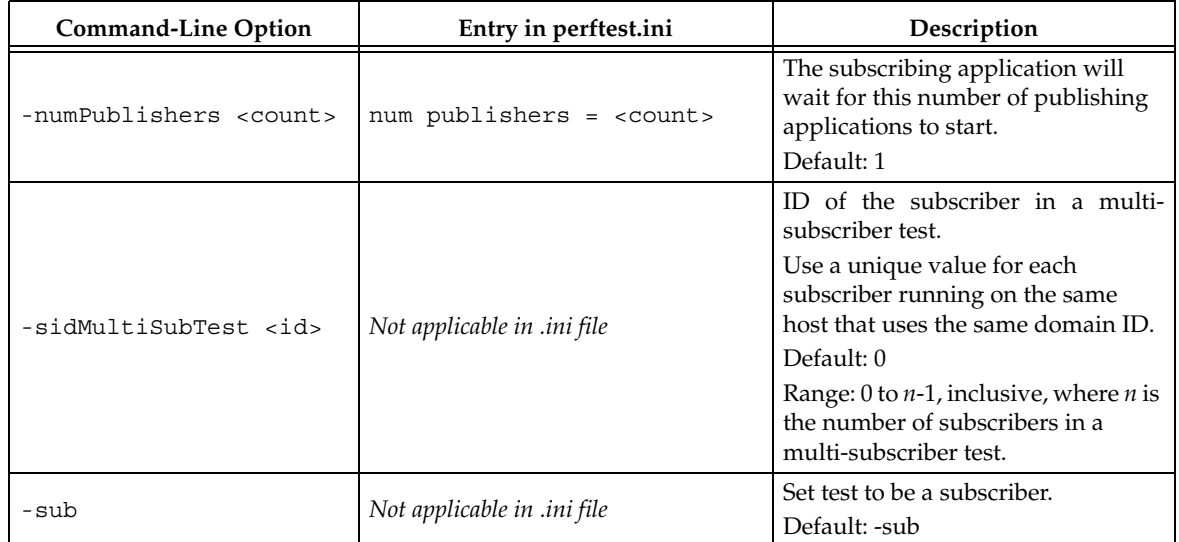

<span id="page-14-4"></span><span id="page-14-3"></span><span id="page-14-2"></span><span id="page-14-1"></span>

| <b>Command-Line Option</b>                          | Entry in perftest.ini                             | Description                                                                                                    |
|-----------------------------------------------------|---------------------------------------------------|----------------------------------------------------------------------------------------------------|
| -enableAutoThrottle                                 | Not applicable in .ini file                       | Enables the Auto Throttling feature.<br>See Auto Tuning and Turbo Mode<br>(Section 8.7).                                                                                                    |
|                                                     |                                                   | Default: feature is disabled.                                                                                                    |
| -enableTurboMode                                    | Not applicable in .ini file                       | Enables the Turbo Mode feature.<br>See Auto Tuning and Turbo Mode<br>(Section 8.7). When turbo mode is<br>enabled, -batchSize<br><br>bytes><br>is<br>ignored.<br>Default: feature is disabled.                                                                                                    |
|                                                     |                                                   |                                                                                                    |
| -batchSize <bytes></bytes>                          |                                                   | Enable batching<br>and set<br>the<br>maximum batched message size.<br>Default: 0, batching disabled                                                                                                    |
|                                                     |                                                   | Range: 1 to 63,000                                                                                                    |
|                                                     | batch $size = bytes$                              | For more information on batching<br>data for high throughput, see the<br>High Throughput design pattern in<br>the RTI Core Libraries and Utilities<br>Getting Started Guide. See also: How<br>to Measure Latency for a Given<br>Throughput (Section 8.6) and the<br>BATCH QosPolicy, Section 6.5.2 in<br>the RTI Core Libraries and Utilities<br>User's Manual. |
| -heartbeatPeriod<br><sec>:<nanosec></nanosec></sec> |                                                   | The period at which the publishing<br>application will send heartbeats.<br>See:<br>Reliable<br>Communications,<br>Chapter 10, in the RTI Core Libraries<br>and Utilities User's Manual.                                                                                                    |
|                                                     | heartbeat period sec =<br><sec></sec>             | Default: heartbeat period sec = $0$ ,<br>heartbeat period nanosec = $0$                                                                                                    |
|                                                     | heartbeat period nanosec =<br><nanosec></nanosec> | (meaning use the value as specified<br>in the XML QoS Profile, which is set<br>to $(10 \text{ milliseconds} = 10,000,000$<br>nanosec)). See<br>-qosprofile <filename>.</filename>                                                                                                    |
|                                                     |                                                   | Range: (actual value) 1 nanosec to 1<br>year (31,536,000 sec.)                                                                                                    |

<span id="page-14-0"></span>Table 8.2 **Test Parameters Only for** *Publishing* **Applications**

<span id="page-15-2"></span><span id="page-15-1"></span><span id="page-15-0"></span>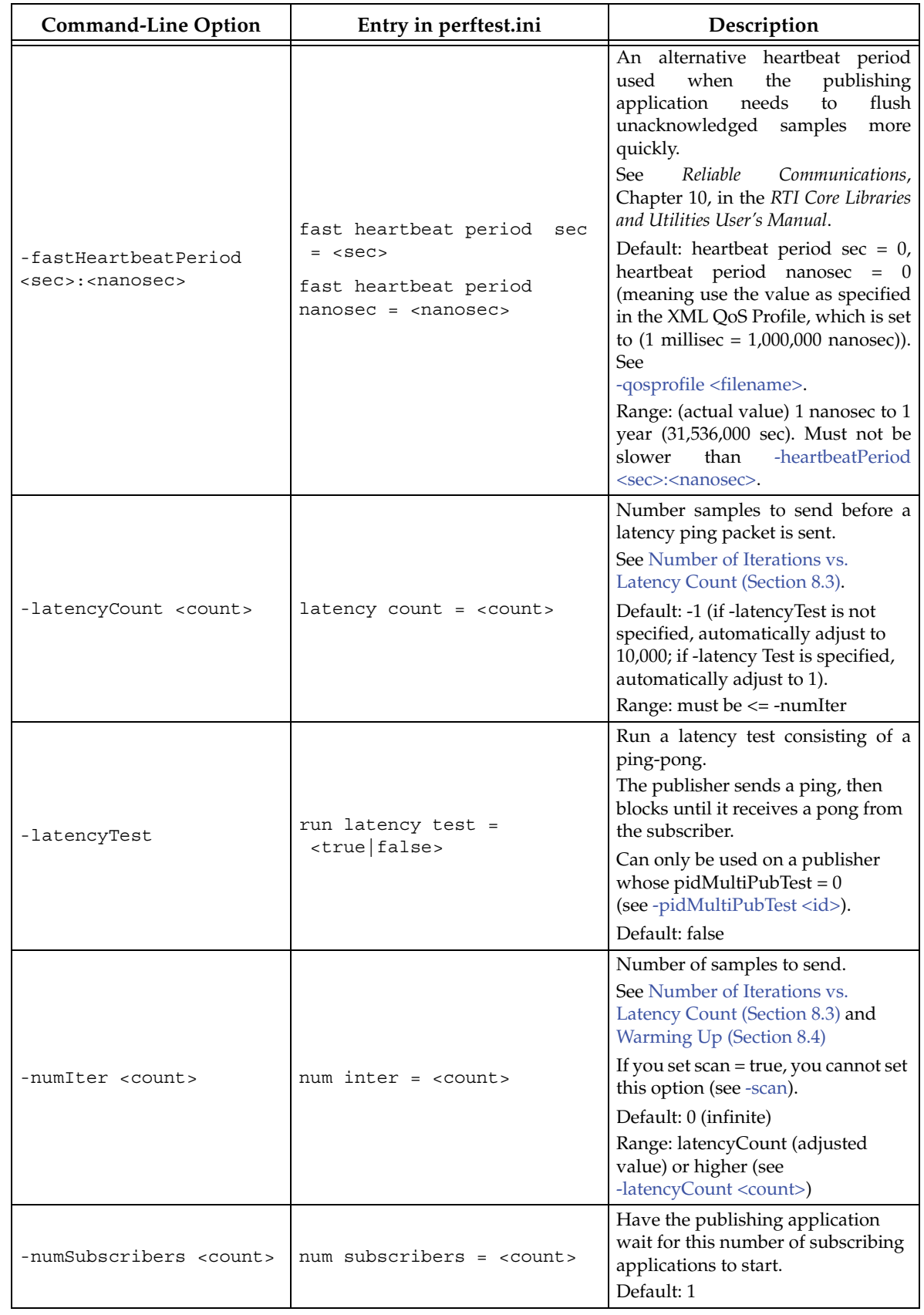

## Table 8.2 **Test Parameters Only for** *Publishing* **Applications**

<span id="page-16-5"></span><span id="page-16-4"></span><span id="page-16-3"></span><span id="page-16-2"></span><span id="page-16-1"></span><span id="page-16-0"></span>

| <b>Command-Line Option</b>       | Entry in perftest.ini                  | Description                                                                                                    |
|----------------------------------|----------------------------------------|----------------------------------------------------------------------------------------------------|
| -pidMultiPubTest <id></id>       | Not applicable in .ini file            | Set the ID of the publisher in a<br>multi-publisher test.<br>Use a unique value for each<br>publisher running on the same host<br>that uses the same domain ID.<br>Default: 0<br>Range: 0 to $n-1$ , inclusive, where $n$ is<br>the number of publishers in a multi-<br>publisher test. |
| -pub                             | Not applicable in .ini file            | Set test to be a publisher.<br>Default: -sub                                                                                                    |
| -scan                            | $scan = strue false>$                  | Run test in scan mode, traversing a<br>range of sample data sizes from 32<br>to 63,000 bytes.<br>If you set scan = true, you cannot set<br>-numIter <count>.<br/>Default: false (no scan)</count>                                                                                       |
| -sendQueueSize <number></number> | send queue size = <number></number>    | Size of the send queue.<br>When -batchSize<br>sbytes> is used,<br>the size is the number of batches.<br>See Send-Queue Size and Queue-<br>Full Behavior (Section 8.2).<br>                                                                                                    |
| -sleep <millisec></millisec>     | sleep millisec = <millisec></millisec> | Time to sleep between each send.<br>See Spinning vs. Sleeping (Section<br>8.1).<br>Default: 0<br>Range: 0 or higher                                                                                                    |
| -spin <count></count>            | $spin$ loop count = <count></count>    | Number of times to run in a spin<br>loop between each send.<br>See Spinning vs. Sleeping (Section<br>8.1).<br>Default: 0<br>Range: 0 or higher                                                                                                    |

Table 8.2 **Test Parameters Only for** *Publishing* **Applications**

## <span id="page-17-0"></span>**8.1 Spinning vs. Sleeping**

When the publisher is writing as fast as it can, sooner or later, it is likely to get ahead of the subscriber. There are 4 things you can do in this case:

- **1.** Nothing—for reliable communication, **write()** will block until the subscriber(s) catch up.
- **2.** Slow the writing down by sleeping [\(-sleep <millisec>\)](#page-16-3). This approach is friendlier to the other processes on the host because it does not monopolize the CPU. However, context switching is expensive enough that you can't actually "sleep" for amounts of time on the order of microseconds, so you could end up sleeping too long and hurting performance. (Operating systems (including Linux and Windows) have a minimum resolution for sleeping; i.e., you can only sleep for a period of 1 or 10 ms. If you specify a sleep period that is less than that minimum, the OS may sleep for its minimum resolution.)
- **3.** Spin in a tight loop between writes (-spin < count > ). This approach will add a pause without giving up the CPU, making it easier to "sleep" for very short periods of time. In the test implementation, there is a very short loop that just performs some simple math to take up CPU time. The argument to -spin  $\langle \text{count} \rangle$  (any number  $\geq 0$ ) is the number of times to go through that loop. The default is 0. If you specify something else, it should be a fairly large number (100's or 1000's), since spinning the loop just a few times will take negligible time. Avoid spinning on a single-core machine, as the code that would break you out of the spin may not be able to execute in a timely manner.
- **4.** Let the publisher automatically adjust the writing rate ([-enableAutoThrottle\)](#page-14-3). This option enables the Auto Throttle feature introduced in *RTI Connext* 5.1.0 and its usage is preferred over [-spin <count>](#page-16-4) because the amount of spin is automatically determined by the publisher based on the number of unacknowledged samples in the send queue.

See also: [Send-Queue Size and Queue-Full Behavior \(Section 8.2\)](#page-17-1).

## <span id="page-17-1"></span>**8.2 Send-Queue Size and Queue-Full Behavior**

In many distributed systems, a data producer will often outperform data consumers. That means that, if the communications are to be reliable, the producer must be throttled in some way to allow the consumers to keep up. In some situations, this may not be a problem, because data may simply not be ready for publication at a rate sufficient to overwhelm the subscribers. If you're not so lucky, your publisher's queue of unacknowledged data will eventually fill up. When that happens, if data is not to be lost, the publication will have to block until space becomes available. Blocking can cost you in terms of latency.

To avoid the cost of blocking, consider the following:

- ❏ Enlarge your publisher's queue ([-sendQueueSize <number>](#page-16-5)). Doing so will mean your publisher has to block less often. However, it may also let the publisher get even further ahead of slower subscribers, increasing the number of dropped and resent packets, hurting throughput. Experimenting with the send queue size is one of the easy things you can do to squeeze a little more throughput from your system.
- ❏ Enable Auto Throttling [\(-enableAutoThrottle](#page-14-3)). This option enables the Auto Throttle feature introduced in *RTI Connext* 5.1.0. When this option is used, the publisher automatically adjusts the writing rate based on the number of unacknowledged samples in the send queue to avoid blocking.

<span id="page-17-2"></span>**Note:** The following values in the DataWriterProtocolQosPolicy are 'hard-coded' in the application, therefore setting these values in the XML QoS profile will have no effect:

❏ **rtps\_reliable\_writer.heartbeats\_per\_max\_samples** is set to (sendQueueSize/10)

❏ **rtps\_reliable\_writer.low\_watermark** is set to (sendQueueSize \* 0.10)

## ❏ **rtps\_reliable\_writer.high\_watermark** is set to (sendQueueSize \* 0.90)

For more information on the send queue size, see the RESOURCE\_LIMITS QosPolicy, Section 6.5.20 in the *RTI Core Libraries and Utilities User's Manual* (specifically, the **max\_samples** field).

## <span id="page-18-0"></span>**8.3 Number of Iterations vs. Latency Count**

When configuring the total number of samples to send during the test [\(-numIter <count>\)](#page-15-2) and the number of samples to send between latency pings [\(-latencyCount <count>](#page-15-1)), keep these things in mind:

- ❏ Don't send latency pings too often. One of the purposes of the test is to measure the throughput that the middleware is able to achieve. Although the total throughput is technically the total data sent on both the throughput and latency topics, for the sake of simplicity, the test measures only the former. The implicit assumption is that the latter is negligible by comparison. If you violate this assumption, your throughput test results will not be meaningful.
- ❏ Keep the number of iterations large enough to send many latency pings over the course of the test run. (That is, keep [-numIter <count>](#page-15-2) small compared to [-latencyCount](#page-15-1) [<count>.](#page-15-1)) Your latency measurements, and the spread between them, will be of higher quality if you are able to measure more data points.
- $\Box$  When selecting [-numIter <count>](#page-15-2), choose a value that allows the test to run for at least a minute to get accurate results. Set [-numIter <count>](#page-15-2) to be millions for small message sizes (<1k); reduce as needed for larger sizes (otherwise the tests will take longer and longer to complete).

## <span id="page-18-1"></span>**8.4 Warming Up**

When running the performance test in Java, and to a lesser extent,  $C#$ , you may observe that throughput slowly increases through the first few incremental measurements and then levels off. This improvement reflects the background activity of the just-in-time (JIT) compiler and optimizer on these platforms. For the best indication of steady-state performance, be sure to run the test for a number of samples ([-numIter <count>](#page-15-2)) sufficient to smooth out this start-up artifact.

## <span id="page-18-2"></span>**8.5 WaitSet Event Count and Delay**

*RTI Connext*, and by extension, this performance test, gives you the option to either process received data in the middleware's receive thread, via a listener callback, or in a separate thread ( [useReadThread](#page-13-3)) via an object called a WaitSet. The latter approach can be beneficial in that it decouples the operation of your application from the middleware, so that your processing will not interfere with *RTI Data Distribution Service's* internal activities. However, it does introduce additional context switches into your data receive path. When data is arriving at a high rate, these context switches can adversely impact performance when they occur with each data sample.

To improve efficiency, the test configuration parameters "[waitset event count = <count>"](#page-13-4) and "[waitset delay usec = <usec>"](#page-13-5) (set in the .ini configuration file) allow you to process incoming data in groups, based on the number of samples and/or time, rather than individually, reducing the number of context switches. Experiment with these values to optimize performance for your system.

For more information, see these sections in the *RTI Core Libraries and Utilities User's Manual*: *Receive Threads* (Section 19.3) and *Conditions and WaitSets* (Section 4.6).

## <span id="page-19-0"></span>**8.6 How to Measure Latency for a Given Throughput**

If you want to measure the minimum latency for a given throughput, you have to use the com-mand-line parameters [-sleep <millisec>](#page-16-3), [-spin <count>](#page-16-4) and -batchSize <br/> <br/>stytes> to experimentally set the throughput level for a given test run.

For example, suppose you want to generate a graph of latency vs. throughput for a packet size of 200 bytes and throughput rates of 1000, 10K, 20K, 50K, 100K, 500K, and Max messages per second.

For throughput rates under 1000 messages per second, use **-sleep <ms>** to throttle the publishing application. For example, '**-sleep 1**' will produce a throughput of approximately 1000 messages/second; '**-sleep 2**' will produce a throughput of approximately 500 messages/second.

For throughput rates higher than 1000 messages per second, use -spin <spin count> to cause the publishing application to busy wait between sends. The <spin count> value needed to produce a given throughput must be experimentally determined and is highly dependent on processor performance. For example '**-spin 19000**' may produce a message rate of 10000 messages/second with a slow processor but a rate of 14000 messages/second with a faster processor.

Use batching when you want to measure latency for throughput rates higher than the maximum rates of sending individual messages. First, determine the maximum throughput rate for the data size under test without batching (omit -batchSize <br/> <br/>lowidthsology on a 1-Gigabyte network, for a data size of 200 bytes, the maximum throughput will be about 70,000 messages/ sec. We will refer to this value as *max\_no\_batch*.

For all throughput rates less than *max\_no\_batch* (e.g., 70,000 messages/sec.), do not use batching, as this will increase the latency.

Use batching to test for throughput rates higher than *max\_no\_batch*: start by setting **-batchSize** to a multiple of the data size. For example, if the data size is 200 bytes, use **-batchSize 400** (this will put 2 messages in each batch), **-batchSize 800** (4 per batch), etc. This will allow you to get throughput/latency results for throughputs higher than the *max\_no\_batch* throughput rate, such as:

- ❏ 100,000
- ❏ 200,000
- $\Box$  500,000
- ❏ millions

**Note:** For larger data sizes (8000 bytes and higher), batching often does not improve throughput, at least for 1-Gigabyte networks.

## <span id="page-19-1"></span>**8.7 Auto Tuning and Turbo Mode**

*RTI Connext* 5.1.0 includes two features that allow the middleware to auto-tune the communications to achieve better performance. These features are *Auto Throttling* and *Turbo Mode*. For more information about both features, refer to Sections 10.4, *Auto Throttling for DataWriter Performance—Experimental Feature* and 6.5.2.4 *Turbo Mode: Automatically Adjusting the Number of Bytes in a Batch—Experimental Feature* in the *RTI Core Libraries and Utilities User's Manual*. The performance test application includes two command-line options to enable these features: [-enableAutoThrottle](#page-14-3) and [-enableTurboMode](#page-14-4).

With Auto Throttling, the publisher automatically adjusts the writing rate based on the number of unacknowledged samples in the send queue to avoid blocking and provide the best latency/ throughput tradeoff.

With Turbo Mode, the size of a batch is automatically adjusted to provide the best latency for a given write rate. For slow write rates, the batch size will be smaller to minimize the latency penalty. For high write rates, the batch size will be bigger to increase throughput. When turbo mode is used, the command line option -batchSize <br/>sbytes> is ignored.

To achieve the best latency under maximum throughput conditions, use [-enableAutoThrottle](#page-14-3) and [-enableTurboMode](#page-14-4) in combination.

## <span id="page-20-0"></span>**9 Example Command Lines for Running the Performance Test**

The followings are examples of how to run the performance test for different use cases.

- $\Box$  The tests below print final results only; if you want to see intermediate values, remove the **-noprint** argument from the command line.
- ❏ If you are running on 2 unequal machines, i.e., one machine is faster (has better processors) than another, you will see better performance by running the *Publisher* on the *slower* machine.
- $\Box$  To measure CPU usage while running these tests, use "top" or a similar utility.

## <span id="page-20-1"></span>**9.1 1-1, Multicast, Best Latency as a Function of Message Size**

### **Publisher:**

```
bin/<arch>/Release/perftest_cpp -pub -noPrint -nic <ipaddr> -domain <ID> 
   -numIter <count> -latencyCount 1 -dataLen <length> -latencyTest 
   -multicast
```
#### **Subscriber:**

```
bin/<arch>/Release/perftest_cpp -sub -noPrint -nic <ipaddr> -domain <ID> 
   -multicast
```
- $\Box$  Modify -dataLen <br/>bytes> to see latencies for different data sizes.
- ❏ Set [-numIter <count>](#page-15-2) to be >=100 for statistically better results.

## <span id="page-20-2"></span>**9.2 1-1, Multicast, Maximum Throughput as a Function of Message Size (with Batching)**

## **Publisher:**

```
bin/<arch>/Release/perftest_cpp -pub -noPrint -nic <ipaddr> 
   -numIter <count> -dataLen <length> -batchSize <br/> <br/>s>
   -sendQueueSize <number> -multicast
```
### **Subscriber:**

```
bin/<arch>/Release/perftest_cpp -sub -noprint -nic <ipaddr> -multicast
```
- $\Box$  Set [-numIter <count>](#page-15-2) to be millions for small message sizes (<1k); reduce as needed for larger sizes (otherwise the tests will take longer and longer to complete).
- $\Box$  To achieve maximum throughput, start by setting -batchSize <br/> <br/> <br/>eto 6400, then increase the size to see if you get better throughput.

The largest valid batch size is 63000 bytes.

 $\Box$  For maximum throughput, start by setting [-sendQueueSize <number>](#page-16-5) to 30; the best value will usually be between 30-50.

**Note:** For larger data sizes (8000 bytes and higher), batching often does not improve throughput, at least for 1-Gig networks.

## <span id="page-21-0"></span>**9.3 1-1, Multicast, Latency vs. Throughput for 200-byte Messages (with Batching) Publisher:**

```
bin/<arch>/Release/perftest_cpp -pub -noPrint -nic <ipaddr> 
    -numIter <count> -dataLen 200 -batchSize <br/> <br/>bytes>
   -sendQueueSize <number> -spin <count> -multicast
```
#### **Subscriber:**

```
bin/<arch>/Release/perftest_cpp -sub -noPrint -nic <ipaddr> -multicast
```
- $\Box$  Set [-numIter <count>](#page-15-2) to be in the millions for high throughput tests; reduce as needed for lower throughputs (otherwise the tests will take longer and longer to complete).
- $\Box$  To adjust throughput, experiment with the value of [-spin <count>.](#page-16-4) For example, to get a rate of 10,000 messages/sec, use '-spin 20000' to see the resulting rate, then adjust up or down as needed.

## <span id="page-21-1"></span>**9.4 1-to-1, Multicast, Reliable UDPv4, All Sizes**

#### **Publisher:**

```
bin/<arch>/Release/perftest_cpp -pub -noPrint -sendQueueSize 32 
   -latencyCount 10000 -scan -multicast
```
#### **Subscriber:**

bin/<arch>/Release/perftest\_cpp -sub -noPrint -multicast

## <span id="page-21-2"></span>**9.5 1-to-1, Unicast, Best-Effort, UDPv4, 1 Size**

## **Publisher:**

bin/<arch>/Release/perftest\_cpp -pub -noPrint -sendQueueSize 32 -latencyCount 1000 -numIter 1000000 -dataLen 1024 -bestEffort

### **Subscriber:**

bin/<arch>/Release/perftest\_cpp -sub -noPrint -dataLen 1024 -bestEffort

## <span id="page-21-3"></span>**9.6 1-to-1, Multicast, Reliable, UDPv4, Batching Enabled**

### **Publisher:**

```
bin/<arch>/Release/perftest_cpp -pub -noPrint -sendQueueSize 32 
   -latencyCount 1000 -numIter 1000000 -dataLen 200 -batchSize 6400 
   -multicast
```
#### **Subscriber:**

```
bin/<arch>/Release/perftest_cpp -sub -noPrint -dataLen 200 
   -batchSize 6400 -multicast
```
## <span id="page-22-0"></span>**9.7 1-to-2, Multicast, Reliable, UDPv4**

## **Publisher:**

```
bin/<arch>/Release/perftest_cpp -pub -noPrint -pidMultiPubTest 0 
   -sendQueueSize 32 -numSubscribers 2 -latencyCount 1000 
   -numIter 1000000 -dataLen 200 -multicast
```
## **Subscriber 1:**

```
bin/<arch>/Release/perftest_cpp -sub -noPrint -dataLen 200 
   -numPublishers 1 -sidMultiSubTest 0 -multicast
```
#### **Subscriber 2:**

```
bin/<arch>/Release/perftest_cpp -sub -noPrint -dataLen 200 
   -numPublishers 1 -sidMultiSubTest 1 -multicast
```
## <span id="page-22-1"></span>**9.8 2-to-1, Multicast, Reliable, UDPv4**

#### **Publisher 1:**

```
bin/<arch>/Release/perftest_cpp -pub -noPrint -pidMultiPubTest 0 
   -sendQueueSize 32 -numSubscribers 1 -latencyCount 1000 
   -numIter 1000000 -dataLen 200 -multicast
```
#### **Publisher 2:**

```
bin/<arch>/Release/perftest_cpp -pub -noPrint -pidMultiPubTest 1 
   -sendQueueSize 32 -numSubscribers 1 -latencyCount 1000 
   -numIter 1000000 -dataLen 200 -multicast
```
#### **Subscriber:**

```
bin/<arch>/Release/perftest_cpp -sub -noPrint -dataLen 200 
   -numPublishers 2 -sidMultiSubTest 0 -multicast
```
## <span id="page-22-2"></span>**10 Example Output**

The following is an example of the expected output from the performance test.

## **Publisher:**

```
perftest_cpp -pub -noPrint -domain 27 -sendQueueSize 50 -latencyCount 10000 -scan 
Waiting to discover 1 subscribers...
Waiting for subscribers announcement ...
Publishing data...
Length: 32 Latency: Ave 396 us Std 48.9 us Min 83 us Max 538 us 50% 401 us 90% 459 us 99% 510 us 99.99% 538 us
Length: 64 Latency: Ave 399 us Std 53.1 us Min 88 us Max 1062 us 50% 403 us 90% 461 us 99% 537 us 99.99% 1062 us
...
```
### **Subscriber:**

bin/i86Linux2.6gcc3.4.3/Release/perftest\_cpp -sub -noPrint -domain 27 Waiting to discover 1 publishers ... Waiting for data... Length: 32 Packets: 10000000 Packets/s(ave): 47913 Mbps(ave): 12.3 Lost: 0 Length: 64 Packets: 10000000 Packets/s(ave): 47580 Mbps(ave): 24.4 Lost: 0 ...

## <span id="page-23-0"></span>**11 Optimizing Your OS for Network Performance**

The network stacks of popular operating systems are not always tuned for maximum performance out of the box. RTI has found that the following configuration changes frequently improve performance for a broad set of demanding applications. Consider testing your network performance with and without these changes to learn if they can benefit your system.

## <span id="page-23-1"></span>**11.1 Optimizing Linux Systems**

Edit the file, **/etc/sysctl.conf**, and add the following:

```
net.core.wmem_max = 16777216
net.core.wmem_default = 16777216
net.core.rmem max = 16777216net.core.rmem_default = 16777216
net.ipv4.tcp_rmem = 4096 16777216 33554432
net.ipv4.tcp_wmem = 4096 16777216 33554432
net.ipv4.tcp_mem = 4096 16777216 33554432
run /sbin/sysctl -p
```
## <span id="page-23-2"></span>**11.2 Optimizing Windows Systems**

**1.** From the **Start** button, select **Run...**, then enter:

regedit

- **2.** Change this entry: **HKEY\_LOCAL\_MACHINE\SYSTEM\CurrentControlSet\ Services\Tcpip\Parameters**
	- **a.** Add the DWORD key: **MaximumReassemblyHeaders**
	- **b.** Set the value to 0xffff (this is the max value)

See<http://support.microsoft.com/kb/811003> for more information.

- **3.** Change this entry: **HKEY\_LOCAL\_MACHINE\SYSTEM\CurrentControlSet\ Services\AFD\Parameters**
	- **a.** Add the DWORD key: **FastSendDatagramThreshold**
	- **b.** Set the value to 65536 (0x10000)

See<http://support.microsoft.com/kb/235257>for more information.

**4.** Reboot your machine for the changes to take effect.